## **Getting Started: Course Outlines/Syllabus Components/Printing**

## **Access Your Course Outlines**

1. Go to http://catalog.yc.edu and click on "Course Outlines".

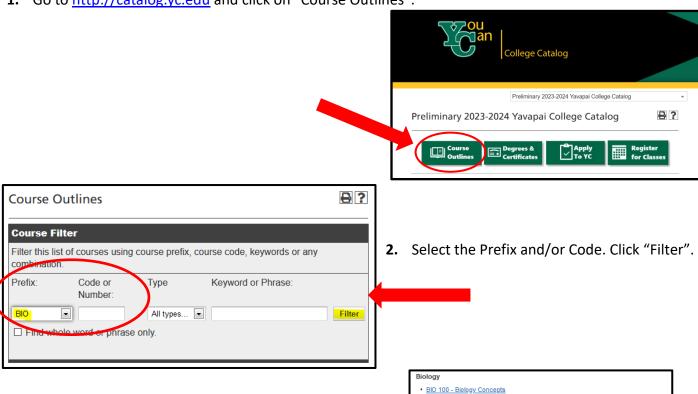

Select the course. The course will expand so that the Course Content & Learning Outcomes are viewable.

4. Copy / paste your *Course Content & Learning Outcomes* directly into your syllabus. Reformat to match the rest of your syllabus.

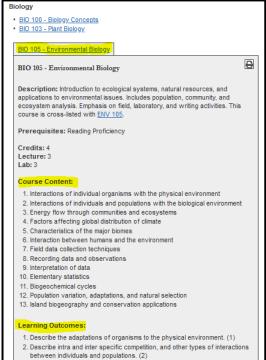

## **Syllabus Components**

- 1. Go to www.yc.edu/syllabus.
- 2. Scroll down to view "Required Course Syllabus Components".

**Note:** Item #14 is a link to the most current *Institutional Policies & Instructor Procedures*. Please review this annually so that the most current information is in your syllabus.

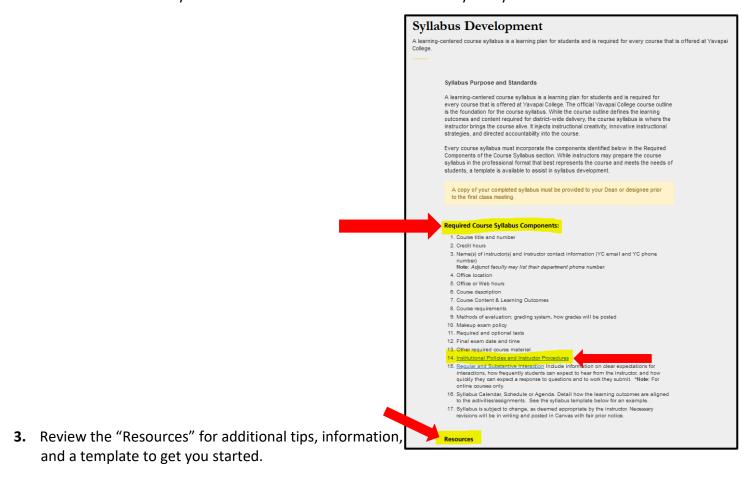

## **Print/Copy Access**

- To access campus copiers/printers, you will need to request a PaperCut user account through your administrative support person. Access will not be granted immediately, so please make this request before your first day of class.
- When your request for access is granted, you will receive an email from Printing Services with further instructions. You will be granted black/white print and copy privileges only.
- Please submit print jobs of 25 or more pages as a Job Ticket. Find Papercut's Job Ticketing Software Instructional PDF and other information at http://www.yc.edu/v5content/printing-services/.